## **Accessing R.O.V.E.R.**

## Open Internet Explorer

In the address bar type in **[http://rover.edonline.sk.ca](http://rover.edonline.sk.ca/)** and then press Enter

## **Click on the down arrow and then choose your school**

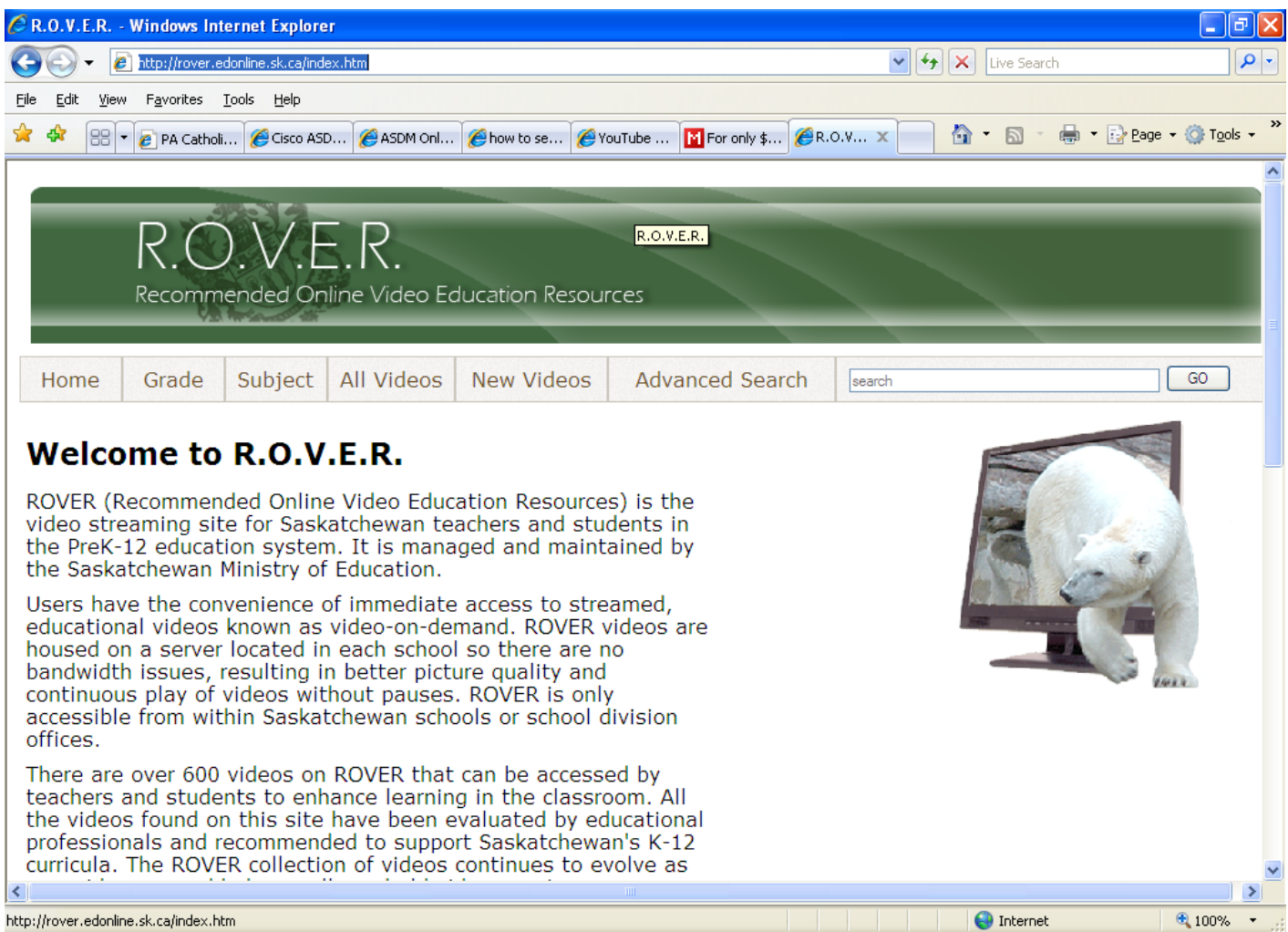

 $1 \}$ 

 $\mathfrak{f}% _{0}$ 

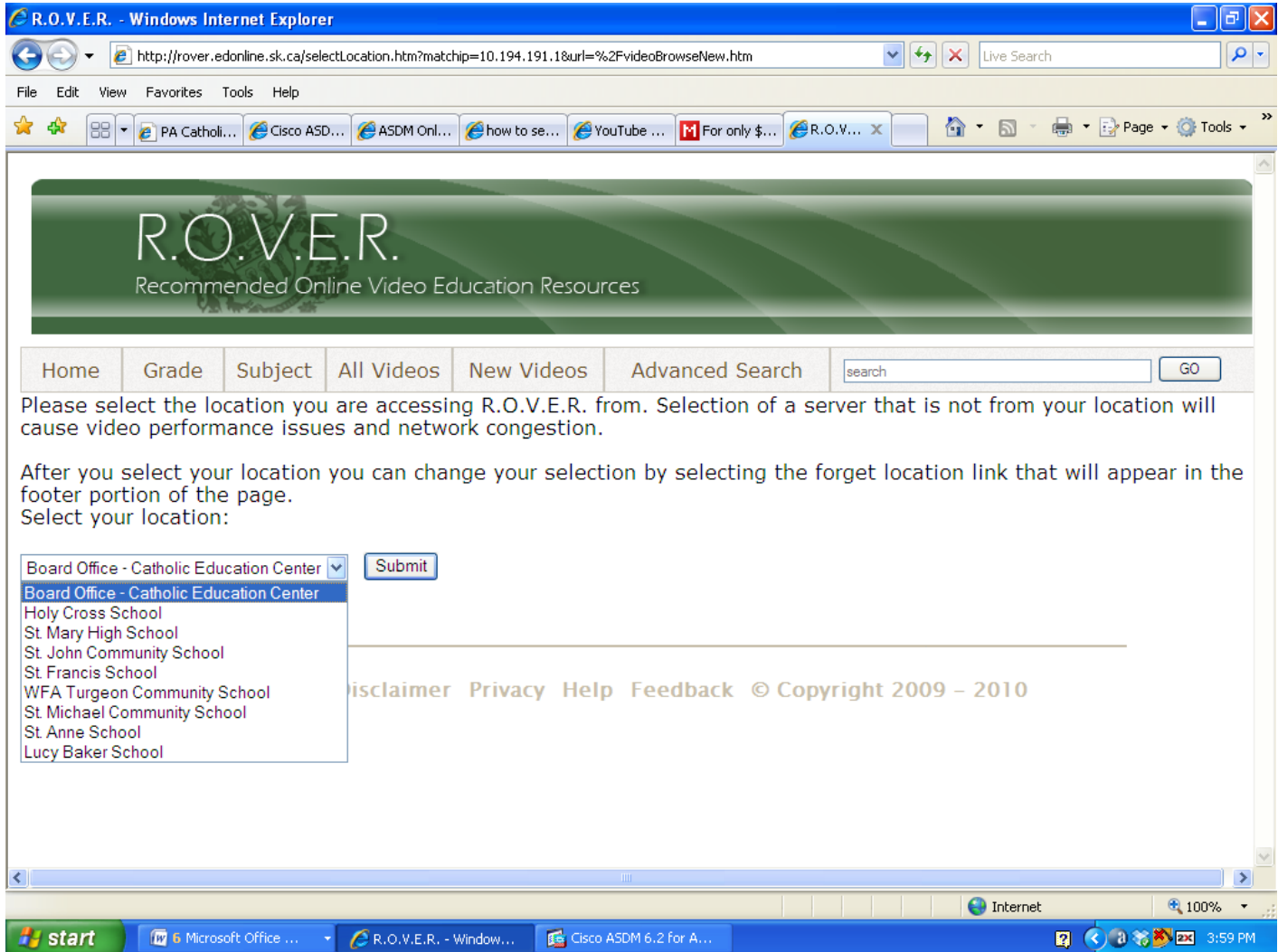

## Then click the **Submit** button

Click on the links at the top of the page to navigate to the video that you want to watch.

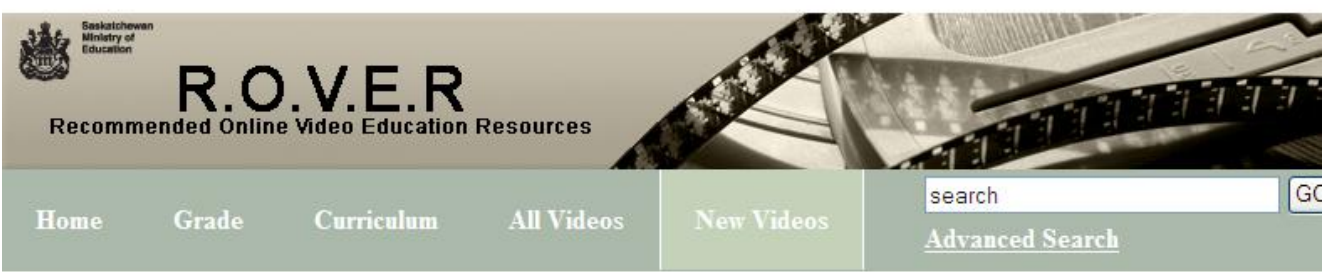

The next time you go back to visit this webpage from the same computer you will not have to select the school from the drop down list. The computer you access the website **[http://rover.edonline.sk.ca](http://rover.edonline.sk.ca/)** from will remember the school selection that you made.

 $\{$